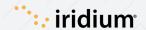

## LARS THRANE LT-3100S GMDSS SYSTEM

## TERMINAL TEST FEATURE

The LT-3100S GMDSS system supports a 'Terminal Test' function, which is testing the Iridium® GMDSS satellite service and performing the following individual tests:

Distress Alert, Distress Call, and Maritime Safety Information (MSI).

Testing the terminal is easy! Follow these steps.

1

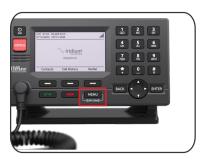

Press the Menu button on your terminal.

2

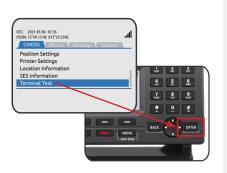

Use the 4-way navigation key to scroll all the way to the bottom to Terminal Test.

Press Enter to select Terminal Test. 3

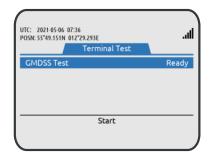

Start the Terminal Test by pressing the soft key 'Start'.

4

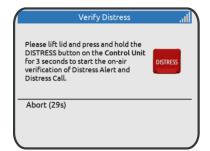

Press the DISTRESS button on the LT-3100S Control Unit to activate the Terminal Test.

Note: This is the only time you should press the red button when you are not in distress. It doesn't send a broadcast to the Rescue Coordination Center (RCC), because the device is in test mode. 5

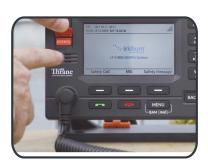

Lift the lid to the DISTRESS button and push the button for a minimum of three seconds.

6

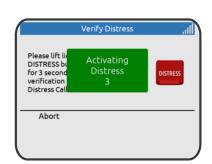

Green pop-up window will indicate test mode.

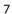

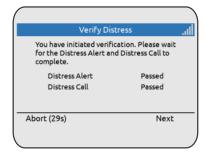

Each function will show "In Progress" until the test is complete.

Distress Alert = Passed

Distress Call = Passed

Press the soft key 'Next' to continue.

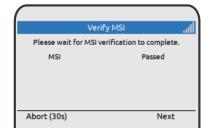

8

MSI = Passed

Use the soft key 'Next' to continue the Terminal Test.

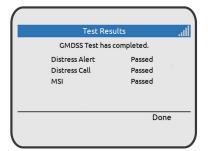

9

This screen shows that all tests were passed, and the terminal is working as expected.

Press the soft key "Done".

10

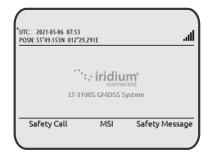

The LT-3100S GMDSS system is back in the default window.

## Glossary of Important Short Codes

| Medical Advice                                                                       | 32 |
|--------------------------------------------------------------------------------------|----|
| Medical Assistance                                                                   | 38 |
| Urgent Navigational/Meteorological Danger Report                                     | 42 |
| SAR Coordination (Including Communications<br>Subsequent to Initial Distress Alerts) | 39 |

© Copyright 2023 Iridium Satellite LLC. All rights reserved. Iridium, and the Iridium logo are registered trademarks of Iridium Satellite LLC and its affiliates. All other registered marks, trademarks, service marks and logos are property of their respective holders. Information is subject to change without notice.

05/2023

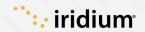